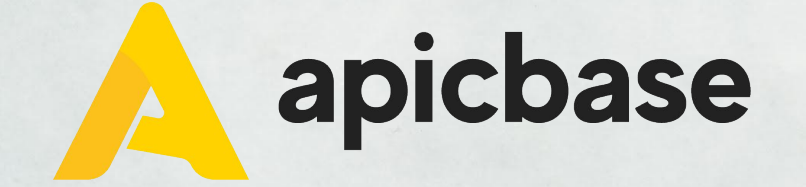

#### **Webinaire: Tâches & HACCP**

**Créer et effectuer des tâches HACCP et d'autres tâches dans Apicbase**

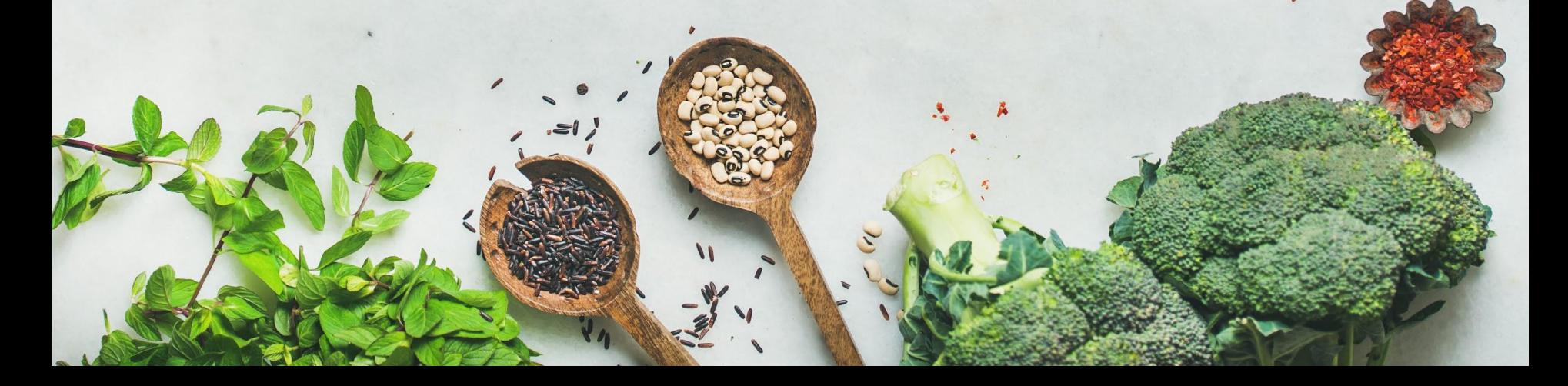

## **FAQ webinaire**

#### **Comment puis-je poser des questions ?**

Le webinaire est une communication à sens unique, mais vous pouvez poser des questions dans la section Q&R ci-dessous. Vous pouvez le faire anonymement ou avec votre propre nom. Mes collègues peuvent répondre à votre question pendant le webinaire ou nous discuterons de votre question à la fin de ce webinaire.

#### **Ce webinaire sera-t-il enregistré ?**

Oui, ce webinaire sera enregistré pour que vous puissiez le regarder à nouveau. Le webinaire sera publié sur notre site de support : [support.apicbase.com](https://support.apicbase.com/fr/help).

#### **La présentation sera-t-elle disponible après le webinaire ?**

Oui, nous vous enverrons la présentation après le webinaire.

## **De quoi avez-vous besoin ?**

- Module "Tâches & HACCP", disponible gratuitement jusqu'au 1er novembre
- Type d'utilisateur :
	- Utilisateur de la bibliothèque avec accès à l'édition
	- Utilisateur du point de vente avec accès complet aux tâches (créer/modifier/ suppression des tâches)

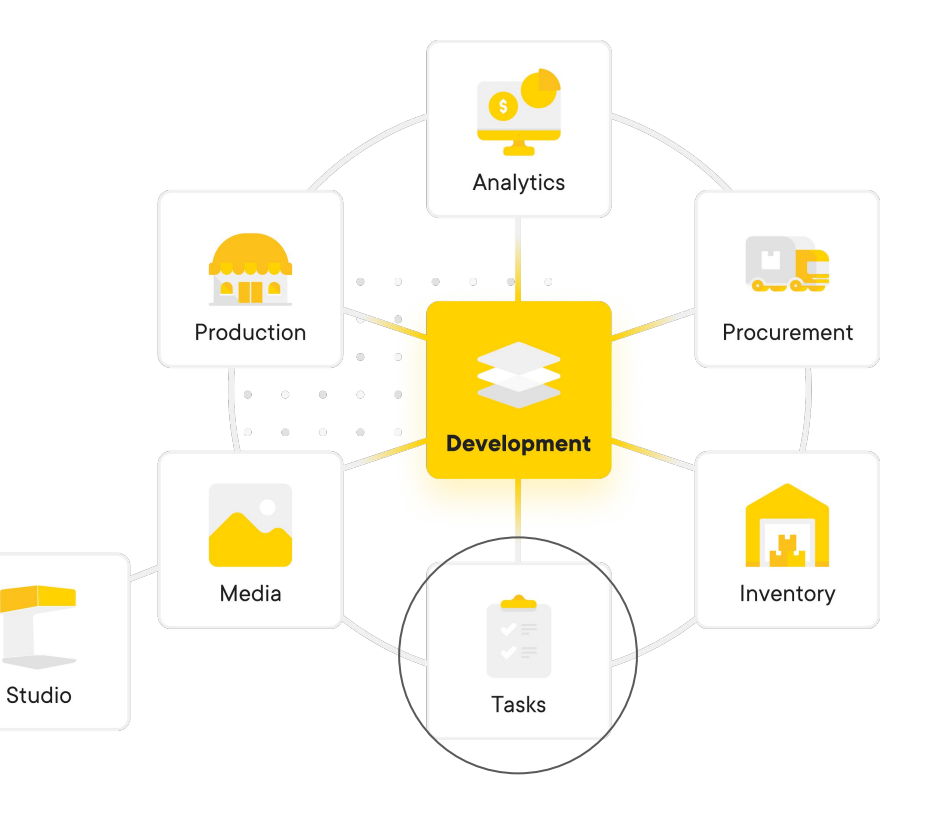

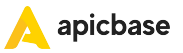

## **Qu'est-ce que le HACCP ?**

- HACCP = Hazard Analysis and Critical Control Point
	- = Analyse des risques et maîtrise des points critiques
- Le système HACCP est un moyen de contrôler les risques en matière de sécurité alimentaire. Les procédures de gestion de la sécurité alimentaire doivent être basées sur les principes HACCP.
- HACCP signifie :
	- En examinant de près ce que vous faites dans votre entreprise, ce qui peut mal tourner et les risques qui pèsent sur la sécurité alimentaire.
	- l'identification de tous les points de contrôle critiques sur lesquels une entreprise doit se concentrer afin de garantir que ces risques sont éliminés ou réduits à des niveaux sûrs
	- décider des mesures à prendre si quelque chose tourne mal
	- s'assurer que vos procédures sont suivies et fonctionnent
	- tenir des registres pour montrer que vos procédures fonctionnent

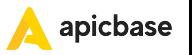

### **Définir les points de contrôle critiques (CCP)**

- Un point critique de contrôle (CCP) = un point, une étape ou une procédure dans un processus de production alimentaire qui peut être contrôlé et qui peut prévenir, éliminer ou réduire à un niveau acceptable un danger pour la sécurité alimentaire.
- Il est fixé au niveau de la bibliothèque, mais ne doit pas nécessairement être utilisé dans toutes les branches.
- Ajoutez un type de CCP pour faciliter le filtrage.

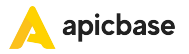

### **Définir les points de contrôle critiques (CCP) - exemples**

Exemple 1:

#### **CCP 1 : Réception des marchandises, type de livraison et réception**

Tâche : Contrôle de la température des aliments surgelés

La température doit être comprise entre -18°C et -15°C.

Description de la tâche : Contrôle aléatoire de la température des marchandises à la réception. Mesures à prendre si la température n'est pas correcte : enregistrer les écarts, refuser les produits à la livraison, signaler les écarts au fournisseur,...

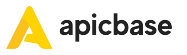

### **Définir les points de contrôle critiques (CCP) - exemples**

Exemple 2 :

#### **CCP 2 : Contrôle de la température, type de stockage**

Tâche : Réfrigérateur

La température doit être comprise entre +4°C et +7°C.

Description de la tâche : contrôle quotidien de la température Mesures à prendre en cas de température incorrecte : enregistrer les écarts; en cas de dysfonctionnement, contacter un technicien en réfrigération.

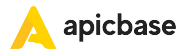

### **Définir les points de contrôle critiques (CCP) - exemples**

Exemple 3 :

#### **CCP 3 : Hygiène, type d'installation**

Tâche : nettoyer le plancher

Description : nettoyage quotidien du plancher du restaurant et de la cuisine

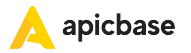

## **Créer des tâches par CCP**

- Différents types de tâches disponibles :
	- Tâche générale
	- Tâche de la liste de contrôle
	- Tâches HACCP, telles que le contrôle de la température, la traçabilité et le rappel, la lutte contre les parasites, la gestion des déchets, etc.
- Affecter à une seule filiale et à une personne spécifique ou affecter à plusieurs filiales en même temps.

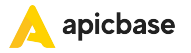

### **Créer des tâches par CCP - exemples**

Exemple 1:

CCP 1 : Réception des marchandises, type de livraison et réception

#### **Tâche : Contrôle de la température des aliments surgelés**

Type: contrôle de la température

La température doit être comprise entre -18°C et -15°C.

Description de la tâche : Contrôle aléatoire de la température des marchandises à la réception. Mesures à prendre si la température n'est pas correcte : enregistrer les écarts, refuser les produits à la livraison, signaler les écarts au fournisseur,....

Conseil: Notez les températures minimales et maximales dans la description de la tâche si vous voulez que votre équipe puisse voir où la température mesurée devrait idéalement se trouver.

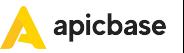

### **Créer des tâches par CCP - exemples**

Exemple 2 :

CCP 2 : Contrôle de la température, type de stockage

**Tâche : Réfrigérateur**

Type: contrôle de la température

La température doit être comprise entre +4°C et +7°C.

Description de la tâche : contrôle quotidien de la température Mesures à prendre en cas de température incorrecte : enregistrer les écarts; en cas de dysfonctionnement, contacter un technicien en réfrigération.

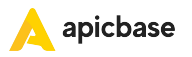

### **Créer des tâches par CCP - exemples**

Exemple 3 :

CCP 3 : Hygiène, type d'installation

**Tâche : nettoyer le plancher**

Type : Nettoyage et assainissement

Description : nettoyage quotidien du plancher du restaurant et de la cuisine

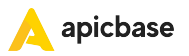

## **Effectuer des tâches**

- Les tâches peuvent être visualisées en mode liste ou en mode calendrier.
- Utilisez des filtres pour trouver facilement les tâches.
- Exportez les tâches si vous souhaitez les imprimer pour un jour ou une période spécifique.

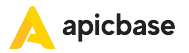

# **Rapport**

- Le journal d'audit contient l'historique des tâches pour une période de temps sélectionnée.
- Vous pouvez trouver la date et l'heure prévues de la tâche par rapport à la date et l'heure d'exécution, le nom de la tâche, le type, les CCPs, la personne assignée, le résultat, la valeur mesurée et les commentaires.

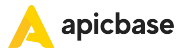

## **Liens de support**

[Permissions des utilisateurs d'une succursale](https://support.apicbase.com/help/how-to-assign-permission-roles-to-outlet-users)

[Guide du module Tâches & HACCP](https://support.apicbase.com/fr/help/guide-du-module-t%C3%A2ches-et-haccp)

En savoir plus sur [support.apicbase.com](https://support.apicbase.com/fr/help)

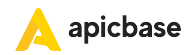